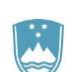

REPUBLIKA SLOVENIJA **MINISTRSTVO ZA FINANCE**

UPRAVA REPUBLIKE SLOVENIJE ZA JAVNA PLAČILA

## **Navodilo za izpolnjevanje obrazca Zahtevek za odprtje/spremembo/zaprtje podračunov javnofinančnih prihodkov**

- 1. Osnovne pravne podlage za odpiranje, spremembe podatkov in zapiranje podračunov javnofinančnih prihodkov (v nadaljnjem besedilu: podračunov JFP):
	- Postopke v zvezi z odpiranjem, spreminjanjem podatkov in zapiranjem podračunov JFP določa pravilnik, ki ureja vodenje registra neposrednih in posrednih uporabnikov državnega in občinskih proračunov ter postopkih odpiranja in zapiranja računov (v nadaljnjem besedilu: pravilnik o vodenju registra).
	- Podračune JFP neposredno obravnava [Pravilnik o plačevanju in razporejanju obveznih](http://pisrs.si/Pis.web/pregledPredpisa?id=PRAV13356)  [dajatev in drugih javnofinančnih prihodkov.](http://pisrs.si/Pis.web/pregledPredpisa?id=PRAV13356)

Predložitev in izpolnitev obrazca Zahtevek za odprtje/spremembo/zaprtje podračunov javnofinančnih prihodkov (v nadaljnjem besedilu: zahtevek)

- 1.1. Zahtevek lahko predložijo nadzorniki na podračunih JFP (v nadaljnjem besedilu: nadzorniki), in sicer:
	- Proračunski uporabniki (v nadalinjem besedilu: PU), vpisani v register neposrednih in posrednih uporabnikov državnega in občinskih proračunov (v nadaljnjem besedilu: RPU), ki ga vodi Uprava Republike Slovenije za javna plačila (v nadaljnjem besedilu: UJP). Šifra PU nadzornika je razvidna iz RPU – Seznama [neposrednih in posrednih](https://www.ujp.gov.si/dokumenti/dokument.asp?id=316)  [proračunskih uporabnikov](https://www.ujp.gov.si/dokumenti/dokument.asp?id=316) in [»Seznama podračunov JFP«,](https://storitve.ujp.gov.si/dostop/seznami-jfp/) ki je objavljen na spletni strani UJP,
		- Nosilci javnih pooblastil, kadar nadzirajo podračune JFP na podlagi zakona. Šifro PU nadzornika, ob odprtju podračuna JFP, določi UJP v sestavi: 90xxk (xx – poljubno število od 01 do 99, k – kontrolna številka).

Nadzornik predloži zahtevek skupaj z ustreznimi prilogami [pristojni območni enoti UJP.](https://www.gov.si/drzavni-organi/organi-v-sestavi/uprava-za-javna-placila/o-upravi/)

- 1.2. Izpolnjevanje zahtevka
	- 1.2.1. Zgornji del zahtevka

Izpolnijo se podatki o predlagatelju (nadzorniku) zahtevka: 5-mestna šifra PU, 10 mestna matična številka, naziv, naslov, datum, telefon, telefaks in e-naslov.

- 1.2.2. Srednji del zahtevka (preglednica)
	- Stolpec 1 **Zahtevek za O/S/Z**
		- Vpiše se oznaka:
			- O za odprtje podračuna JFP;
			- S za spremembo podatkov na podračunu JFP;
			- Z za zaprtje podračuna JFP.
	- Stolpec 2 **Skupina podračuna/Vrsta podračuna**

## ▪ **Skupina podračuna**

Vpiše se oznaka:

- A skupina podračunov JFP na katere plačujejo zavezanci in razporejajo nadzorniki;
- B skupina podračunov JFP na katere ne plačujejo zavezanci, ampak le razporejajo nadzorniki.
- **Vrsta podračuna**

Vpiše se oznaka:

- V vplačilni podračun ali podračun krajevnega samoprispevka;
- P prehodni podračun;
- Z zbirni prehodni podračun.
- Stolpec 3 **Številka podračuna** izpolni se le pri zahtevi za spremembo podatkov (S) ali za zaprtje (Z) podračuna JFP.
- Stolpec 4 **Naziv podračuna/Pravna podlaga**
	- **Naziv podračuna**: vpiše se naziv podračuna JFP.
	- **Pravna podlaga**: vpiše se pravna podlaga skladno s katero se odpira, spreminja podatke ali zapira podračun JFP (lahko okrajšava).
- Stolpca 5 in 6 **Nadzornik podračuna**
	- Šifra PU (stolpec 5): vpiše se 5-mestna šifra PU (možen vpis večjega števila nadzornikov podračuna JFP). V primeru spremembe (S) enega ali več podatkov o nadzorništvu na podračunu JFP (šifre PU) se le te vpiše obvezno v povezavi s stolpcem 6.
	- **Status (S)** (stolpec 6): oznaka se vpiše samo ob spremembi (S) podatk-a/ov iz stolpca 5.
		- 0 za izključitev nadzornik-a/ov (šifre PU) na podračunu JFP;
		- 1 za vključitev nadzornik-a/ov (šifre PU) na podračunu JFP.
- Stolpec 7 **Skrbnik podračuna**: vpiše se 5-mestna šifra PU (eden izmed nadzornikov podračuna JFP).
- Stolpec 8 **Model reference**: vpiše se predpisan obvezen podatek, ki mora biti naveden v referenci na številko odobritve, (model reference, ki se uporablja za podračun JFP).
- Stolpec 9 **Šifra dajatve**: izpolni se le za model reference 19 (stolpec 8).
- Stolpec 10 **Podkonto**: vpiše se 7-mestni podkonto.
- Stolpec 11 **Prejemanje izpiska**

Vpiše se oznaka načina posredovanja izpiska nadzorniku:

- UJPnet spletna aplikacija;
- PREDAL v predal pri UJP;
- POŠTA po pošti → poleg oznake se vpiše poštni naslov za prejemanje izpiska in sicer v primeru, če se le-ta razlikuje od naslova predlagatelja (nadzornika).
- Stolpca 12 in 13 **Pooblastilo UJP za dnevno razporejanje**
	- Na podračun (stolpec 12): navedba enega ali več podračunov na katere se bodo sredstva razporejala iz podračuna JFP.
	- **V deležu (%)** (stolpec 13): navedba sorazmernega deleža razporeditve seštevek sorazmernih deležev je 100%.
- 1.2.3. Spodnji del zahtevka
	- **Priloge** → v okenca se vpiše število priloženih obrazcev
		- Seznam deponiranih podpisov : priloži se zahtevku ob odprtju podračuna JFP ter v primeru novega nadzornika ali pravnega naslednika nadzornika na podračunu JFP. Nadzornik lahko skladno z 16. členom pravilnika o vodenju registra predloži UJP posamičen in/ali skupinski seznam deponiranih podpisov.
		- **Vloga za dostop do UJPnet**: priloži se zahtevku, če želi nadzornik prejemati izpiske prek spletne aplikacije UJPnet (stolpec 11).

Nadzornik mora v primeru, da želi za podračun JFP pošiljati plačilna navodila na UJP prek UJPnet, po prejemu obvestila o odprtju podračuna s strani UJP (v primeru odprtja podračuna), oddati Vlogo za dostop do UJPnet oziroma (v primeru na novo dodane pravice nadzorništva na podračunu JFP) Vlogo za dodajanje/spreminjanje pravic.

- Pripravil-a: ime in priimek osebe, ki je izpolnila zahtevek.
- **Žig in podpis zastopnika**: žig in lastnoročni podpis zastopnika PU nadzornika oziroma pooblaščene osebe.